# Comparative Technology Weekly Journal Week 6- Week 10

## -Week 6:

This week I tried to format the homepage and the contents page. I designed my two years study as a ship's log from China to the United States. And my personal information is listed in a drift bottle. Most importantly, I created a special signature (S.L.) as interactive icon and watermark for following page.

The difficulties I met were the project style. I intend to keep the consistency for each page but when I was thinking the match degree for various content and background I gave up this idea. Therefore, I chose to use a "story-telling" style to present each project on different periods.

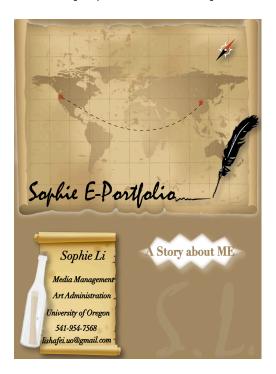

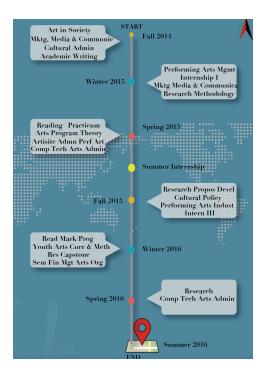

#### Week 7:

It was an extremely busy and stressful week! I had to finish the first draft of my research capstone and prepare FINAL presentation on May 13<sup>th</sup>. So I had to slow done for this project to save more time for presentation and paper work. I just mapped out the outline for seven parts and ensured that all resources need to edit in project is well prepared and the format is appropriate to drag into Ai and Id.

Oh! The most excited thing!!!! Thanks you Eric! I figured out the video insert

issue during class session on this week. Very very very helpful! However, life always has endless difficulties. The export format became another new problem. In order to better present the narrative effect, I decided to add transitions between every page. However, this function didn't work for interactive PDF only works for SWF...So sad to know this.... By the way, I found that interactive PDF is showed as double pages only PDF as print will keep the single page version.

#### Week 8:

I made great progress in this week. I categorized my project based on six terms and summer internship. At first I continue fill the content (text, image,

poster, video) into each page with Ai. Then I leave certain space for interactive icon for Id usage. Then I went to deeper to deal with the details of each page. I organized content in creative way and avoid tedious and complex design. Tried different font and background color to match my original posters I created in different terms.

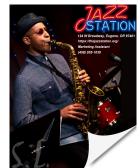

With the help of online teaching videos, I manually create an effect of flip-over.

At the same time, I searched and downloaded pictures from Google to help me present my posters as series for my practicum projects. See follows sample, I create a poster lab to present my works and highlight the quantity of this work.

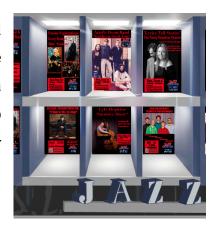

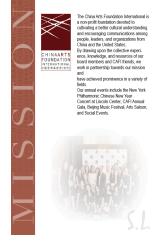

Finally, I used the effect of transparency, shadow, fade-out, and etc. to create many different layers to make white color and simple shapes more dynamic and attractive.

# Week 9:

My project was almost done! I found a very interesting thing to play vocabularies. Like the sample I post here, go to the <a href="http://www.tagxedo.com">http://www.tagxedo.com</a> to create your own design!

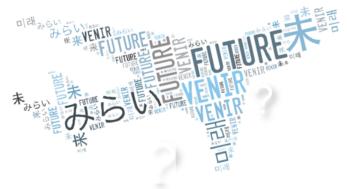

This week, I figured out how to set up single page export format as interactive PDF and obtain the application for interactive buttons. I go back to InDesign to add URL for each interactive icon and made an interactive content for whole project. The page could go ahead and go back if you click my signature. Specifically, I added transition page for each term to make some pages as a small unite.

## **Week 10:**

Final check for everything: interactive buttons, videos, sequence and order for each page with interactive application. Ready to present to you all!